# ISTRUZIONI SITEMA DI ALLARME PIANO SECONDO SEDE PIAZZA DE MARIA

#### DISATTIVARE ALLARME

- 1. inserire il codice personale
- 2. (attendere 1 secondo)

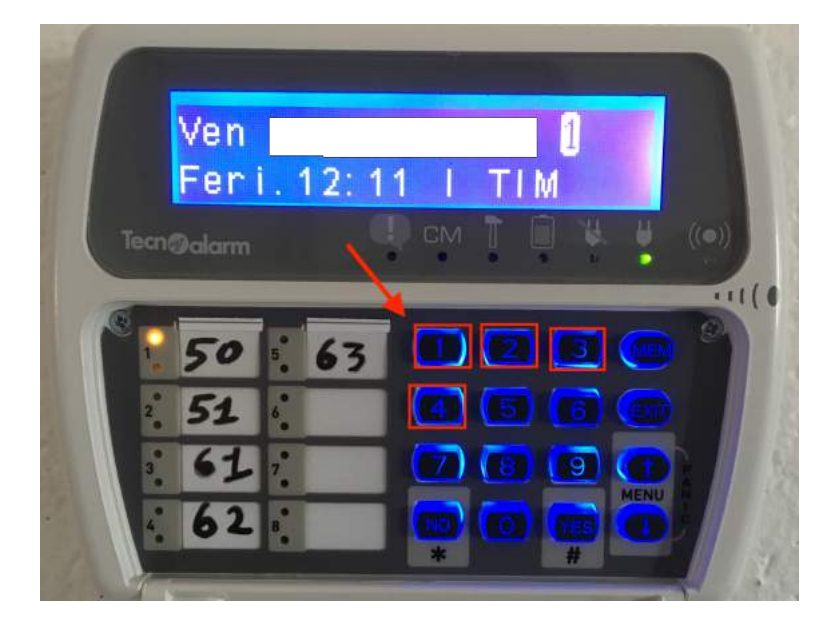

- 3. successivamente selezionare con tastierino numerico il/i numero/i associato/i alle aule
- 4. (attendere 1 secondo)

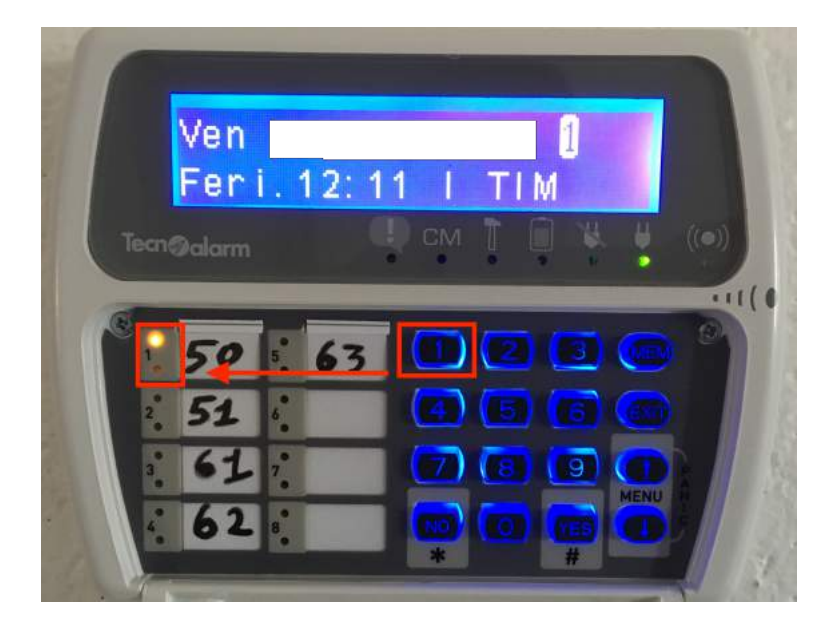

5. selezionare il tasto "NO" per disattivare l'allarme

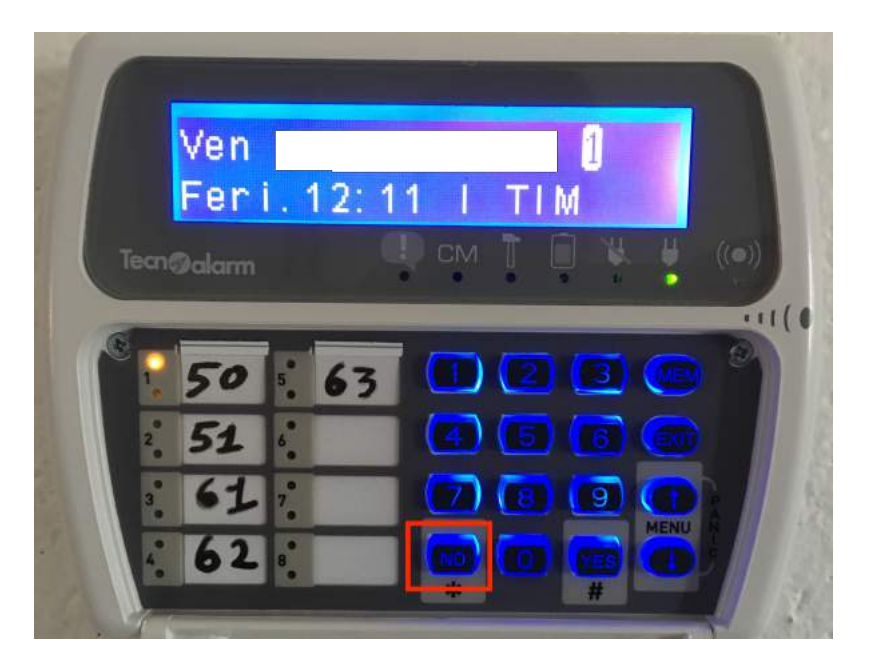

6. Esempio:

1234 (codice personale) + 1 (codice aula), oppure + 3 e 5 (per selezionare aule multiple) + tasto "NO" (disattivazione allarme)

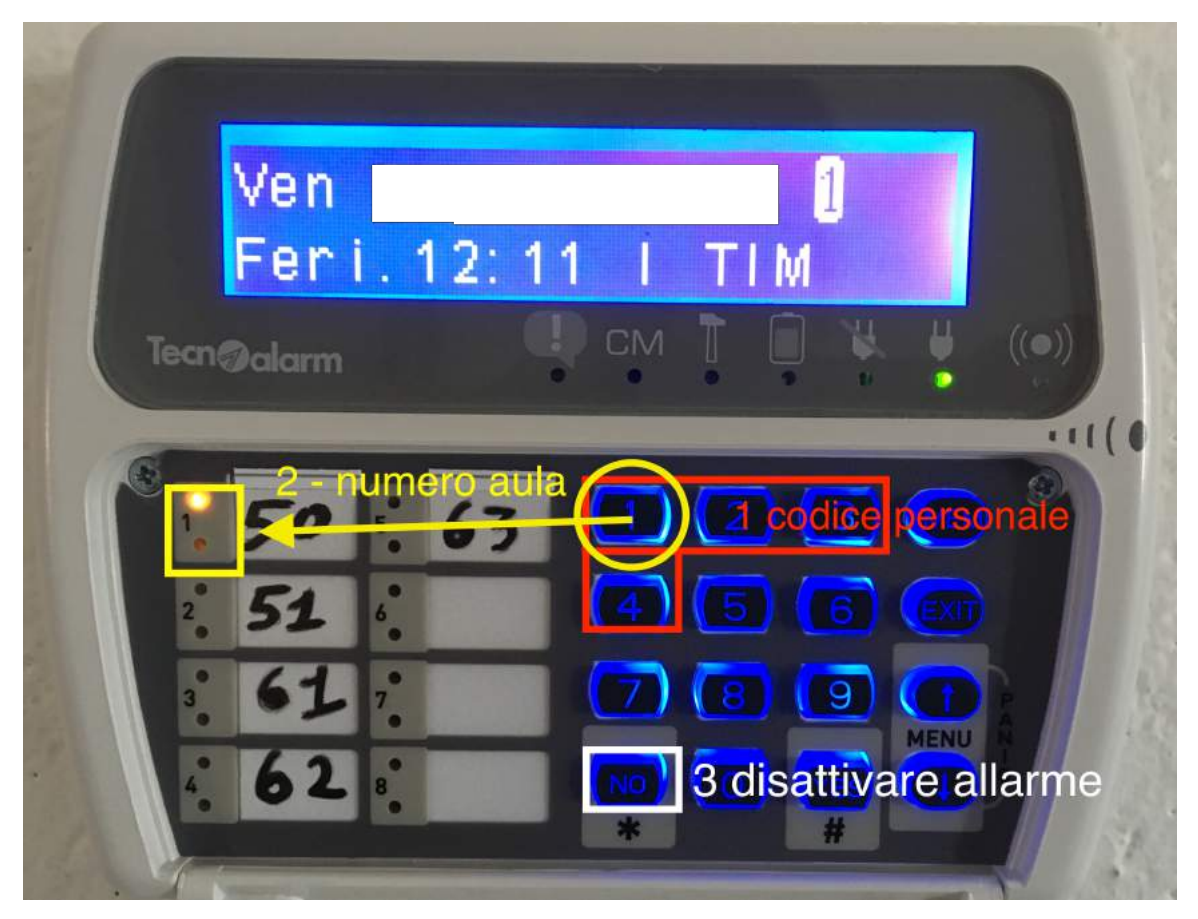

7. Assicurarsi che il numero relativo all'aula o alle aule NON SIA VISIBILE nello schermo del tastierino numerico

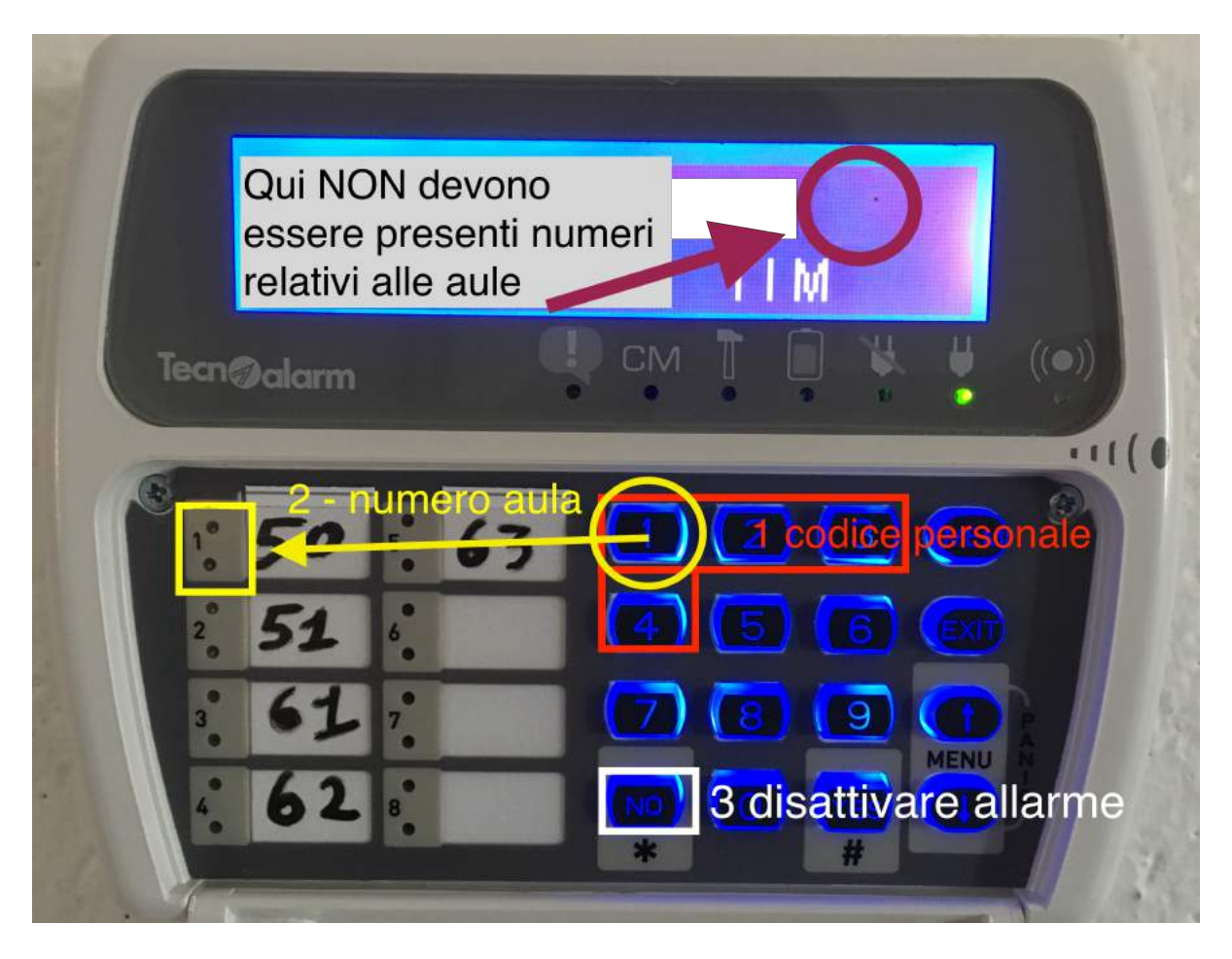

8. Assicurarsi che la luce led arancione, relativa al numero aula sia SPENTA (allarme disattivato)

Aprire l'aula con la chiave

# ATTIVARE ALLARME

# Assicurarsi che l'aula o le aule siano chiuse a chiave

- 1. inserire il codice personale
- 2. (attendere un secondo)

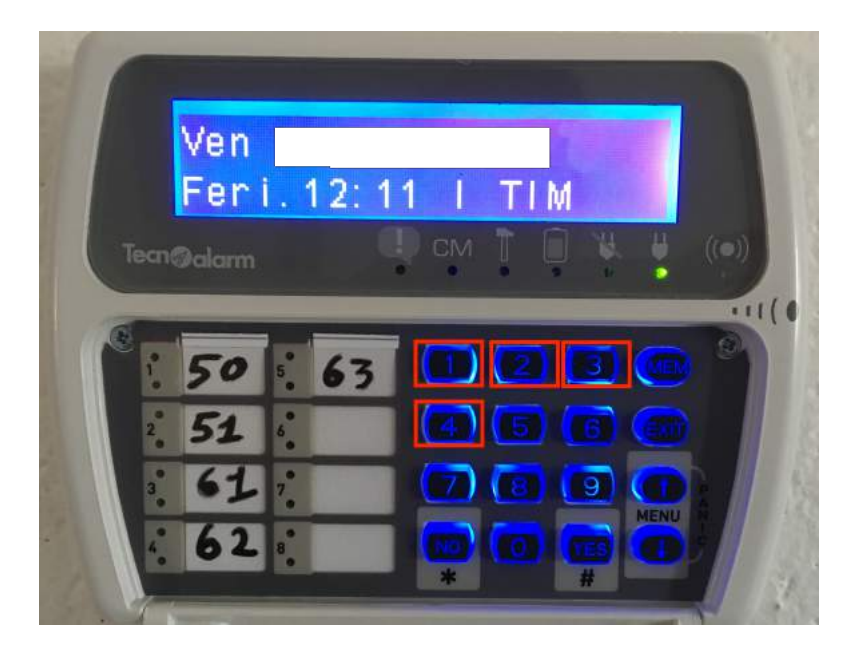

- 3. successivamente selezionare con tastierino numerico il/i numero/i associato/i alle aule
- 4. (attendere un secondo)

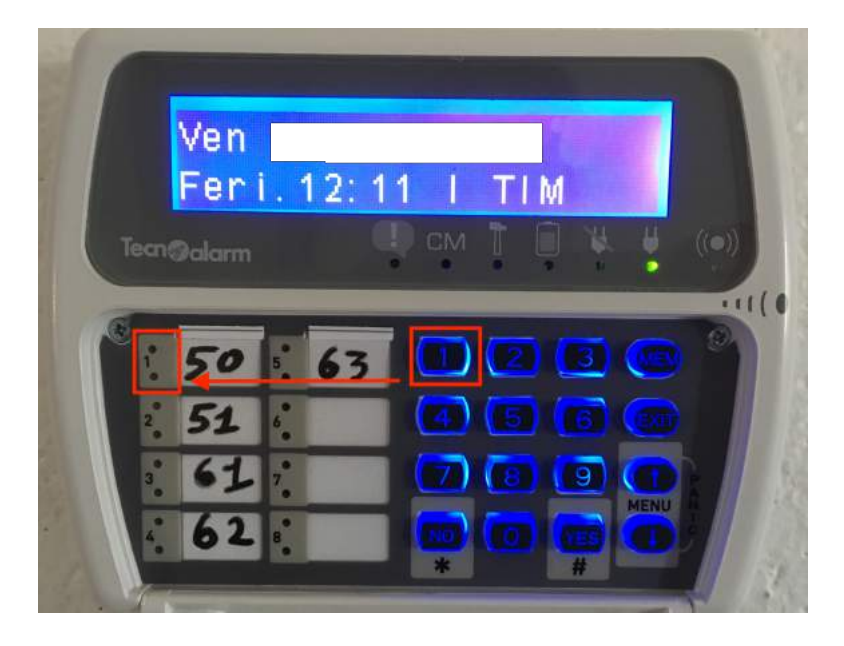

5. selezionare il tasto "YES" per attivare l'allarme

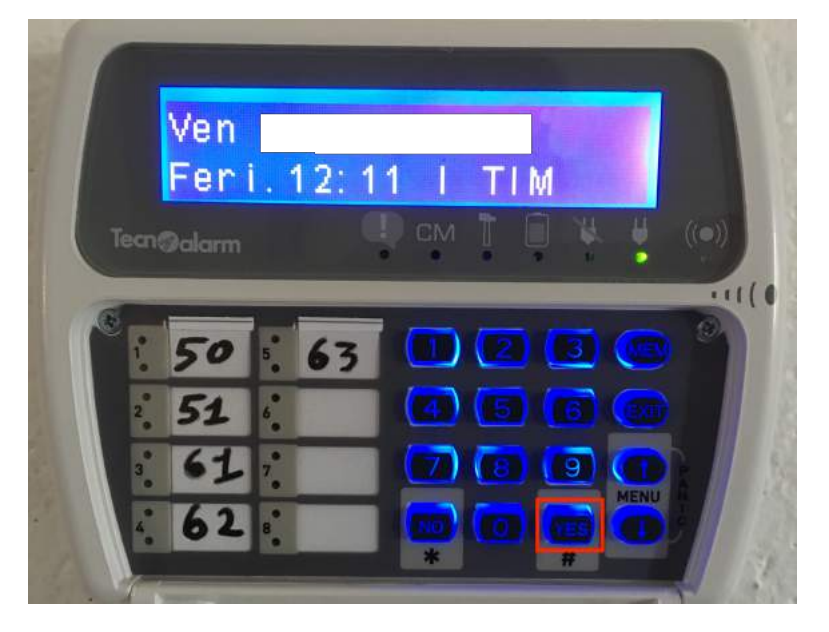

# 6. Esempio:

1234 (codice personale) + 3 (codice aula) oppure + 3 e 5 (per selezionare aule multiple) + tasto "YES" (attivazione allarme)

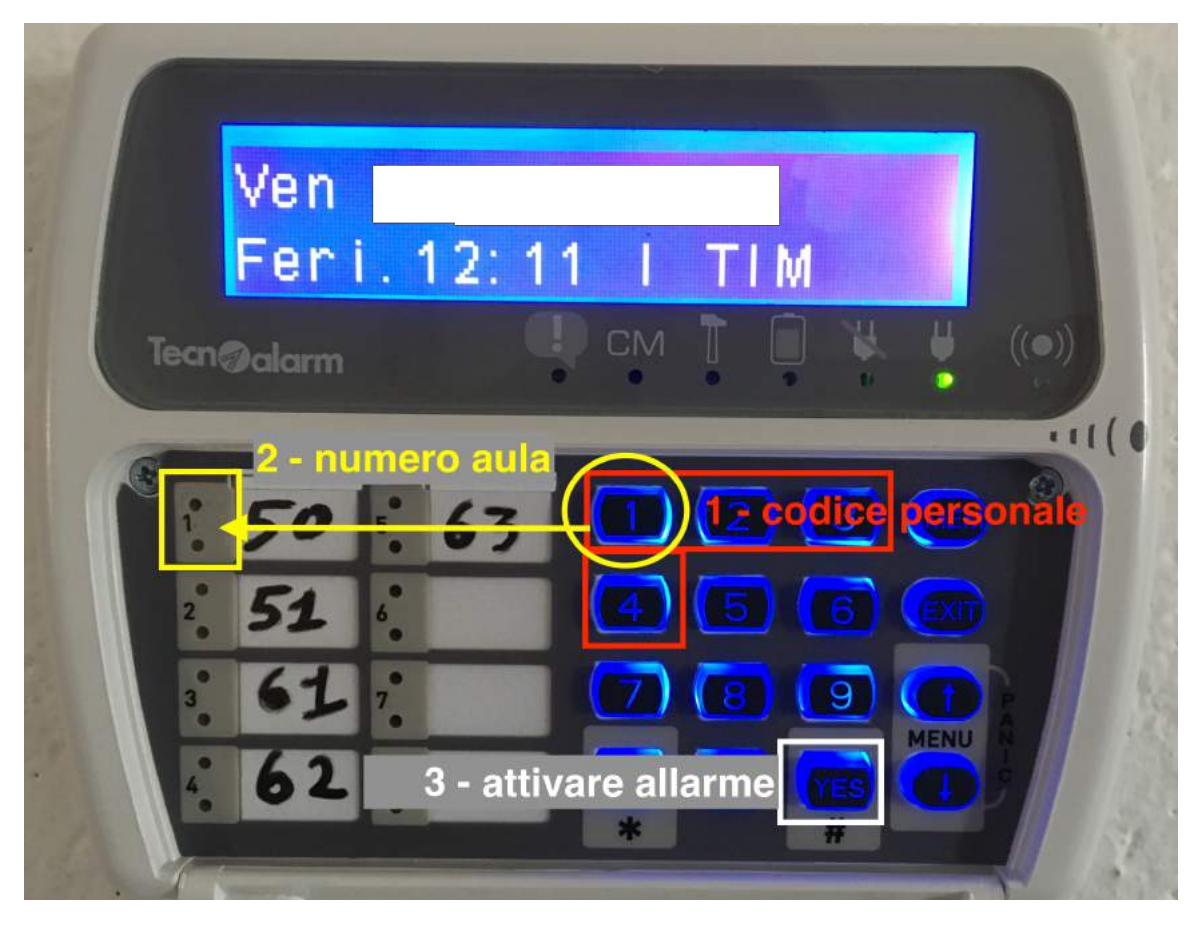

- 7. Assicurarsi che il numero relativo all'aula o alle aule SIA VISIBILE nello schermo del tastierino numerico
- 8. Assicurarsi che la luce arancione relativa al numero aula sia ACCESA E FISSA (allarme attivato)

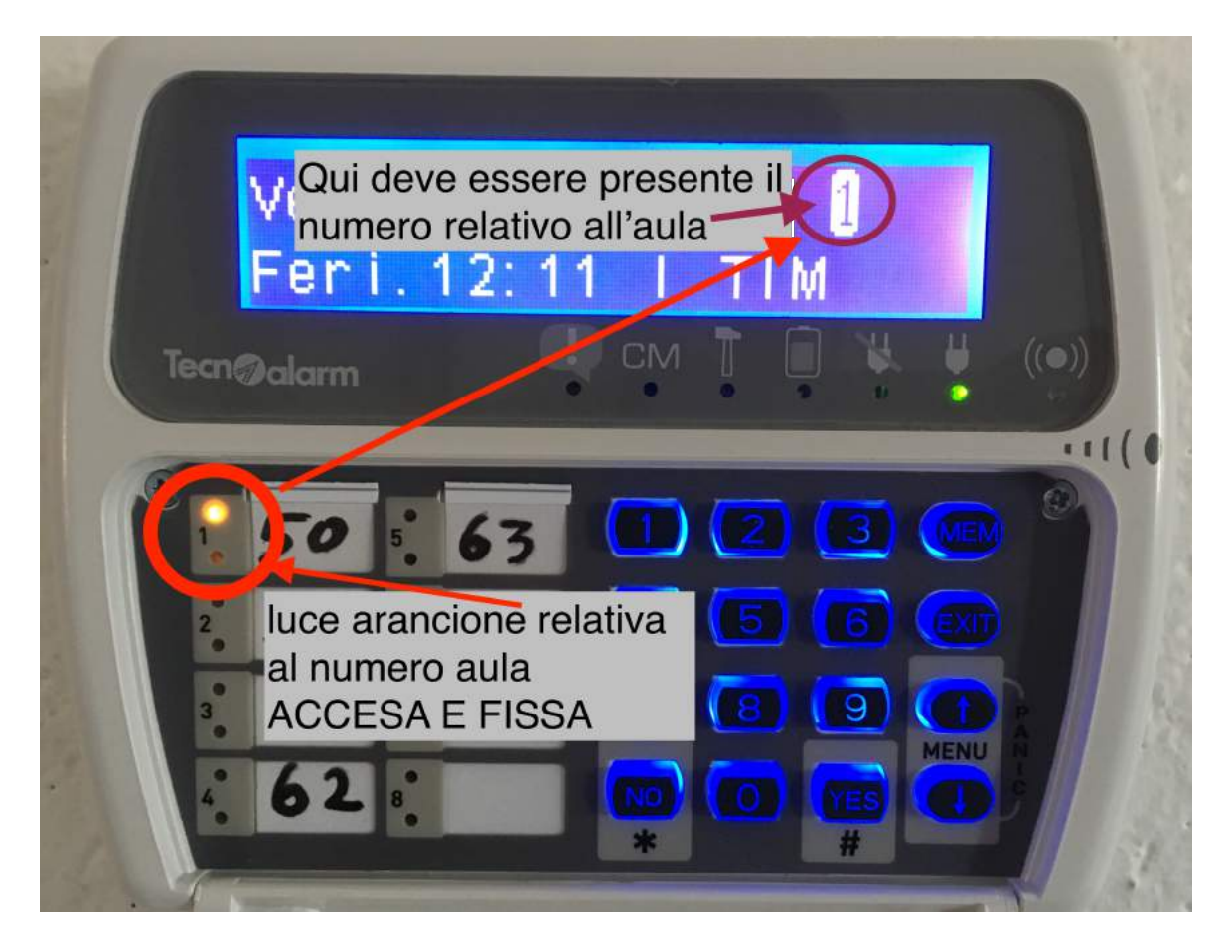

# IN CASO DI ALLARME INAVVERTITO O ERRORE, ESEGUIRE LA PROCEDURA DI DISATTIVAZIONE PER LA RELATIVA AULA.

IN CASO DI ERRORE NELLA DIGITAZIONE DEL CODICE PREMERE IL TASTO EXIT.